# *AL4504 Dongle User Guide Draft Version 0.1*

# **Document Overview**

*This document describes the Alereon AL4504 Dongle.*

# **1.0 WIRELESS USB/ULTRA-WIDEBAND OVERVIEW**

The AL4504 Dongle allows Ultra-wideband (UWB) wireless data transfer between two devices, as well as interoperability with other Certified Wireless USB devices. Certified Wireless USB is the new wireless extension to USB, combining the speed and security of wired USB technology with the convenience and ease-of-use of wireless. Certified Wireless USB supports robust high-speed wireless connectivity by utilizing the common WiMedia UWB radio platform developed by the WiMedia Alliance. UWB technology offers a solution for high bandwidth, low cost, and low power consumption. Certified Wireless USB is the first high-speed wireless personal interconnect technology to meet the needs of multimedia consumer electronics, PC peripherals, and mobile devices. Certified Wireless USB preserves the functionality of wired USB while eliminating the tangle of cable connections.

# <span id="page-0-0"></span>**2.0 PACKAGE CONTENTS**

The AL4504 Dongle is shown in Figure 1

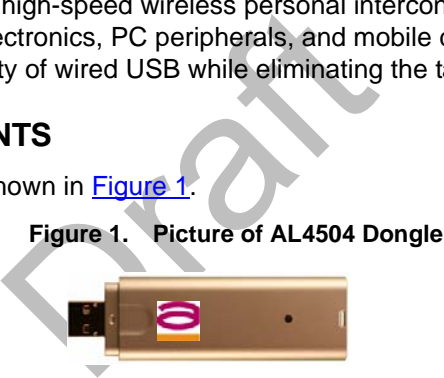

In addition, there will be a CD containing all software (including drivers) and documentation for the AL4504 Dongle.

# **3.0 PRODUCT FEATURES**

The AL4504 Dongle provides numerous features:

- Certified Wireless USB offers guaranteed interoperability with other Certified Wireless USB devices.
- Eliminates networking cable clutter.
- Windows XP compatibility via included software drivers.
- Compact designs help prevent desk clutter.
- Full one year warranty (see enclosed warranty sheet for details).
- 55 Mbps–480 Mbps data rates, depending on range, application, and ambient wireless conditions.

### **4.0 SYSTEM REQUIREMENTS**

The following specifications are necessary for each computer using the AL4504 Dongle:

- USB-equipped PC
- Windows XP with Service Pack 2 and the .NET Framework 2.0 installed\*
- 1GHz (or greater) processor
- 256MB (or more) memory
- At least 50MB of free hard-drive space
- At least one other Certified Wireless USB host device with which to communicate

**\*Note**: Drivers for Windows Vista have not yet been released, but will be before the end of 2007.

#### **5.0 RANGE**

In normal home and business environments, Alereon recommends that the AL4504 Dongle be placed within 10 meters of a Certified Wireless USB host for optimal operations. Under ideal circumstances, and with the right host, the AL4504 Dongle is capable of significantly longer ranges, but these are not guaranteed. Likewise, in environments with heavy EMF shielding or significant radio frequency (RF) noise, the dongle and other UWB devices may need to be placed closer together for optimal performance.

#### <span id="page-1-0"></span>**6.0 SETUP**

Perform the following steps to get your AL4504 Dongle up and running:

- Branch of the packaging and inspect<br>from the packaging and inspect<br>prom/contact-us/<br>on/Software CD into the PC to<br>utomatically start running [aft](http://www.alereon.com/contact-us/)er ins<br>CD, or reset your permissions to<br>instructions to install the driver at<br> 1. Remove the dongle from the packaging and inspect it for damage. If it appears to have been damaged in shipping, please contact Alereon Technical Support via this web form: http://www.alereon.com/contact-us/
- 2. Put the Documentation/Software CD into the PC to which you wish to attach the dongle. An install program will automatically start running after insertion. (If not, please double-click on the program icon on the CD, or reset your permissions to allow the program to run.)
- 3. Follow the on-screen instructions to install the driver and software for the dongle.
- 4. Attach the dongle to the PC by plugging it into the USB port.
- 5. Once you have finished these steps, your AL4504 Dongle should be capable of working with another Wireless USB device.

#### **7.0 OPERATIONS**

For details on how to use the Certified Wireless USB software, please see the *Alereon Software Guide*.

#### **8.0 FCC COMPLIANCE**

#### **8.1 Compliance Statement**

The following compliance statement applies to the AL4504 Dongle:

**This device complies with part 15 of the FCC Rules. Operation is subject to the following two conditions: (1) this device may not cause harmful interference, and (2) this device must accept any interference received, including interference that may cause undesired operation.**

#### **8.2 FCC Requirements**

#### **8.2.1 Modification Voids Compliance Warning**

**Warning**: Changes or modifications to the AL4504 Dongle not expressly approved by Alereon can void the your warranty and place the AL4504 Dongle outside FCC equipment authorization.

#### **8.2.2 Electromagnetic Interference Control**

Electromagnetic Interference (EMI) is any signal or emission, radiated in free space or conducted along power or signal leads, which endangers the function of radio navigation or other safety service (the telephone and cellphones are considered to be safety services) or seriously degrades, obstructs or repeatedly interrupts a licensed radio communications service. Radio communications services include but are not limited to: AM/FM commercial broadcast, television, cellular services, radar, air traffic control, pager and personal communications services (PCS). These licensed services, along with unintentional radiators such as digital devices, including computer systems, contribute to the electromagnetic environment.

Electromagnetic Compatibility (EMC) is the ability of items of electronic equipment to function properly together in the electromagnetic environment. While the AL4504 Dongle has been designed and determined to be compliant with regulatory agency limits for EMI, there is no guarantee that interference will not occur in a particular installation. If they do cause interference with radio communications services, which can be determined by turning the device on and off, you are encouraged to try to correct the interference by one or more of the following measures:

- Reorient the receiving antenna
- Relocate the device with respect to the victim receiver
- Move the device away from the victim receiver
- Plug the device host into a different power outlet than the victim receiver so that the device system and receiver are on separate branch circuits

If necessary, consult your system service representative or an experienced radio/television technician for additional help in resolving interference.

#### **9.0 TROUBLESHOOTING**

Below are troubleshooting steps to resolve the most common problems with your AL4504 Dongle.

#### **9.1 Installation Software Does Not Start After CD Inserted**

g interference.<br>
eps to resolve the most common<br>
es Not Start After CD Inserte<br>
t the Alereon Software Installatio<br>
ing with the CD drive. If the Alere<br>
uble-click on the "My Computer"<br>
CD has been placed to start the<br>
to If the CD-ROM does not start the Alereon Software Installation program automatically, other applications could be interfering with the CD drive. If the Alereon Software Installation screen does not appear within 30 seconds, double-click on the "My Computer" icon. Next, double-click on the CD-ROM drive in which the Installation CD has been placed to start the installation. If the installation does not start automatically, right-click to select "Explore", then double-click on the installation icon.

#### **9.2 Power LED Does Not Light Up; Dongle Not Working**

If the LED indicator does not light up, your dongle may not be connected. Verify that the dongle is plugged firmly into the USB port of your computer. Check to see that the drivers have been installed. Right-click on the "My Computer" icon on your desktop. Choose "Properties" and navigate to the "Device Manager" and see if the Alereon AL4504 Dongle is listed without any errors. If an error is indicated, contact Alereon technical support, as indicated in [Section 6.0](#page-1-0).

#### **9.3 Certified Wireless USB Link Not Working**

If the dongle is powered-up properly, but the Certified Wireless USB link is not working, make sure that at least one Certified Wireless USB host device is up and working properly. If you have verified that it's working, see the *Alereon Software Guide* for information on troubleshooting wireless connections.

#### **9.4 Other Software Errors**

For other software errors or driver difficulties, please see the *Alereon Software Guide*.

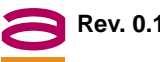

The contents of this document are provided in connection with Alereon, Inc. products. Alereon makes no representations or warranties with respect to the accuracy or completeness of the contents of this publication and reserves the right to make changes to specifications and product descriptions at any time without notice. No license, whether express, implied, arising by estoppel or otherwise, to any intellectual property rights is granted by this publication. Except as set forth in Alereon's Standard Terms and Conditions of Sale, Alereon assumes no liability whatsoever, and disclaims any express or implied warranty, relating to its products including, but not limited to, the implied warranty of merchantability, fitness for a particular purpose, or infringement of any intellectual property right.

Alereon's products are not designed, intended, authorized or warranted for use as components in systems intended for surgical implant into the body, or in other applications intended to support or sustain life, or in any other application in which the failure of Alereon's product could create a situation where personal injury, death, or severe property or environmental damage may occur. Alereon reserves the right to discontinue or make changes to its products at any time without notice.

> **© 2007 Alereon, Inc.** All rights reserved.

# ereon

Alereon, Inc. 7600 North Capital of Texas Highway Building C, Suite 200 Austin, TX 78731

> Telephone: (512) 345-4200 Fax: (512) 345-4201 info@alereon.com

#### **Trademarks**

Alereon, the Alereon logo and combinations thereof, and Wireless-on-the-Go and Life Without Wires are trademarks of Alereon, Inc. Other product names used in this publication are for identification purposes only and may be trademarks of their respective companies.